## **django-datastream Documentation** *Release 0.2.1*

**wlan slovenija**

**Apr 05, 2017**

### **Contents**

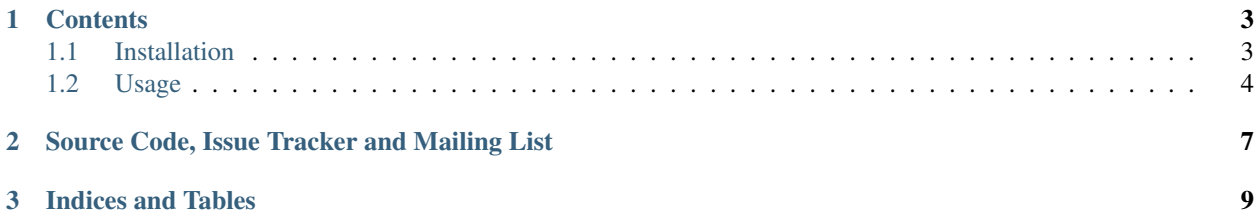

This [Django](https://www.djangoproject.com/) package provides a RESTful read-only HTTP interface to [time-series Datastream API.](https://github.com/wlanslovenija/datastream)

### CHAPTER 1

#### **Contents**

#### <span id="page-6-1"></span><span id="page-6-0"></span>**Installation**

Inside a [virtualenv,](https://pypi.python.org/pypi/virtualenv) using [pip](http://pypi.python.org/pypi/pip) simply by doing:

```
pip install django-datastream
```
Or install from [source](https://github.com/wlanslovenija/django-datastream) directly.

If installing from source, you can at this point try out *[demo](#page-8-0)*, or proceed with integration with your Django project.

You should add django\_datastream to INSTALLED\_APPS in your settings.py.

Suggested settings are:

```
INSTALLED_APPS += (
    'tastypie',
    'django_datastream',
)
USE_TZ = True
MONGO_DATABASE_NAME = 'project_name'
MONGO_DATABASE_OPTIONS = {
    'tz_aware': USE_TZ,
}
DATASTREAM_BACKEND = 'datastream.backends.mongodb.Backend'
DATASTREAM_BACKEND_SETTINGS = {
    'database_name': MONGO_DATABASE_NAME,
    'tz_aware': USE_TZ,
}
# JSONP support as well
TASTYPIE_DEFAULT_FORMATS = ('json', 'jsonp', 'xml')
```
#### <span id="page-7-0"></span>**Usage**

This Django package provides a RESTful read-only HTTP interface by using [django-tastypie.](https://github.com/toastdriven/django-tastypie) It extends it to provide access to Datastream API and you can extend the interface further. Read [Tastypie documentation](http://django-tastypie.readthedocs.org/en/latest/index.html) to learn more how to configure and customize the interface.

#### **HTTP API**

Note: We assume that API is nested under /api/ URI prefix.

List of all streams can be obtained at:

/api/v1/stream/

To get results in JSON format in the browser, you have to append ?format=json:

/api/v1/stream/?format=json

You can limit the results by filtering on tags:

```
/api/v1/stream/?tags__title=Stream%201
/api/v1/stream/?tags__title__icontains=stream
/api/v1/stream/?tags__label__in=foo,bar
```
Accessing particular stream is through its ID, for example:

/api/v1/stream/caa88489-fa0f-4458-bc0b-0d52c7a31715/

API is read-only and supports the GET HTTP command for each stream. It returns a list of datapoints stored in a stream. Response contains some additional metadata to allow pagination and automatic interface exploration/discovery easier.

Because of potentially long streams, additional parameters can be specified to limit the interval of datapoints through query string parameters (default is all datapoints):

```
/api/v1/stream/caa88489-fa0f-4458-bc0b-0d52c7a31715/?start=<start timestamp>&end=<end
˓→timestamp>
```
Timestamps are in seconds since [UNIX epoch.](http://en.wikipedia.org/wiki/Unix_time) If start or end timestamp is missing, this means all datapoints from the beginning of the stream, or all datapoints to the end of the stream, respectively. Start and end timestamps are inclusive. If you want exclusive timestamps, you can use start\_exclusive and end\_exclusive query string parameters.

Additionally, paging query string parameters can be used:

/api/v1/stream/caa88489-fa0f-4458-bc0b-0d52c7a31715/?limit=<page limit>&ooffset= ˓<sup>→</sup><offset>

Page limit limits absolute number of datapoints returned in this response and offset allows offsetting the datapoints, positive from beginning. You can specify reverse to reverse the order of datapoints.

Metadata in the response contains data on how many datapoints would there be otherwise in the response and URIs to previous and next page. Setting page limit to 0 allows simple querying of the URI without retrieving any data. Default page limit is 100 datapoints.

Together with some metadata datapoints are returned as a list of  $\pm$  (time) and  $\nu$  (value) values or dictionaries, depending on granularity level requested. Which data is returned can be configured with query parameters:

- granularity granularity (seconds, 10seconds, minutes, 10minutes, hours, 6hours, and days)
- v value downsamplers, you can specify them to limit returned downsampled values; a comma-separated list or specified multiple times in the query
- t time downsamplers, you can specify them to limit returned downsampled timestamps; a comma-separated list or specified multiple times in the query

For example, to return minutes granularity with only average, minimum, and maximum values:

```
/api/v1/stream/caa88489-fa0f-4458-bc0b-0d52c7a31715/?granularity=minutes&value_
˓→downsamplers=mean,max&value_downsamplers=min
```
For all query parameters there exists also shorter forms to allow more complicated queries without having to worry about URI length.

#### <span id="page-8-0"></span>**Demo**

Together with tests a demo project is provided. If you want to try it out, go to tests directory and run manage.py there.

To prepare data for a demo project, start MongoDB database, and run:

```
./manage.py dummystream --demo
```
This populates database with three streams and some random datapoints. You can provide different options to the command for different results.

After it finishes initial generation of datapoints and downsamples them, you can additionally run Django development server:

./manage.py runserver

Open the [demo web page](http://127.0.0.1:8000/) where you should see a visualization of three streams you can interact with. This visualization uses HTTP interface this package provides.

# CHAPTER 2

### <span id="page-10-0"></span>Source Code, Issue Tracker and Mailing List

For development [GitHub](https://github.com/) is used, so source code and issue tracker is found [there.](https://github.com/wlanslovenija/django-datastream) If you have any questions or if you want to discuss the project, use [development mailing list.](https://wlan-si.net/lists/info/development)

# CHAPTER 3

Indices and Tables

- <span id="page-12-0"></span>• genindex
- search